**M i n i s t è r e d e l ' E d u c a t i o n N a t i o n a l e**  Direction de l'Enseignement Scolaire

# STRUCTURES MÉTALLIQUES

**TUTORIAUX SOLIDWORKS** 

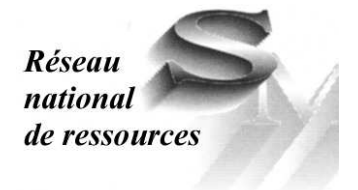

**TOUTES FORMATIONS** 

# **Avant propos**

Les évolutions des technologies, des contenus de formation et des pratiques pédagogiques nécessitent une adaptation constante des connaissances des enseignants.

La formation continue des professeurs qui en découle est organisée essentiellement autour des services académiques de formation des personnels.

Le réseau national de ressources STRUCTURES MÉTALLIQUES, sous l'autorité de la Direction de l'Enseignement Scolaire et de l'Inspection Générale développe une politique de ressources pour la formation continue des enseignants.

Au travers des différents dossiers et fascicules élaborés par des professeurs du «terrain», le réseau permet de soutenir et d'accompagner cette formation, c'est-à-dire :

- favoriser l'auto-formation des enseignants, à leur rythme, selon leurs besoins et sur leur lieu de travail ;
- proposer des réponses aux besoins et aux problèmes posés;
- apporter des informations aux corps d'inspection qui sont les relais avec le «terrain»;
- élaborer des supports de formation pouvant être utilisés par les inspecteurs et les services académiques de formation.

C'est dans cette optique que vous sont proposés les dossiers ressources STRUCTURES MÉ-TALLIQUES.

Guy MATTEUDI Inspecteur Général Groupe Sciences et Techniques Industrielles

Claude HAZARD Inspecteur Général Honoraire

Les travaux présentés concernent trois tutoriaux destinés à la formation des enseignants à la conception de maquettes volumiques à l'aide de SOLIDWORKS

Ils sont adaptables à la pédagogie d'enseignement dans des classes de tout niveau.

Ce dossier à été élaboré par :

Mr Thierry TACQUET Professeur de Construction à l'IUFM Villeneuve d'Ascq (59)

> Coordination du réseau de ressources M. Claude LEBERT Professeur à l' IUFM des Pays de la Loire

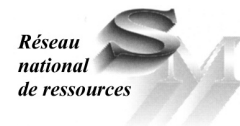

**Réseau National de Ressources Structures Métalliques**  IUFM - 23, rue du Recteur Schmitt - BP 92235 - 44322 Nantes Cedex 3 Téléphone - Fax : 02.40.93.38.32 Mél : crsm@paysdelaloire.iufm.fr – http://www.crdp-nantes.cndp.fr/crsm

# **SOMMAIRE**

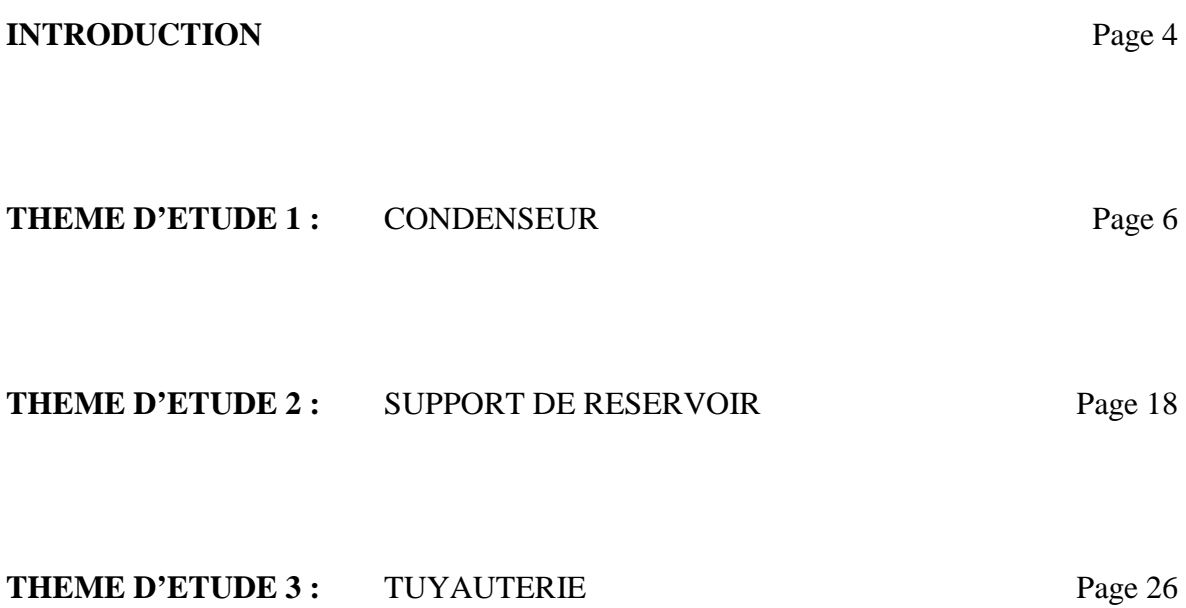

# **INTRODUCTION ET OBJECTIFS**

Les travaux présentés concernent trois tutoriaux destinés à la formation des enseignants à la conception de maquettes volumiques à l'aide de **SOLIDWORKS**.

Ils sont adaptables à la pédagogie d'enseignement dans les classes de Bac Pro, de baccalauréat Sti option structures métalliques et dans les classes de BTS réalisation d'ouvrages chaudronnés.

Les titres de ces tutoriaux sont : *Condenseur, support-virole, tuyauterie*

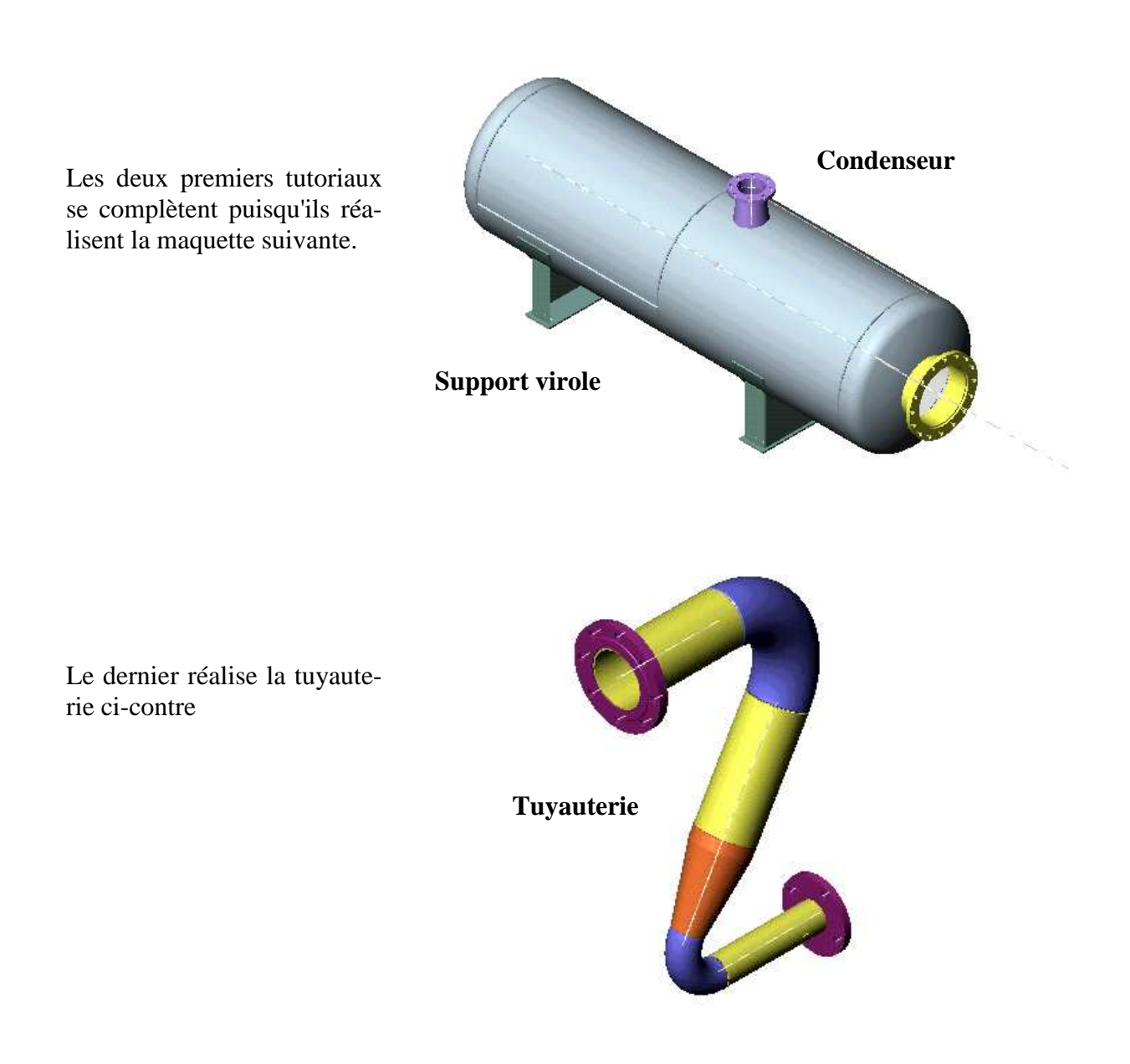

L'expérience acquise en formation montre qu'il est souvent inutile de trop détailler les consignes de travail, car les formés recherchent à juste raison l'autonomie et lisent mal les textes qui commentent les figures !

*Les commentaires qui suivent précisent les objectifs suivis et les pré-requis nécessaires à chaque tutorial.* 

#### **Condenseur**

Les pièces qui le constituent sont relativement simples; cependant leur taille oblige à une bonne compétence dans la manipulation des outils de visualisation.

Les échelles des polices de caractère sont à choisir avec soin, si on veut travailler avec confort !

Les assemblages de pièces posent les mêmes problèmes, car les sélections de surfaces sont souvent délicates (utiliser des "*filtres de sélection"*, ainsi que l'outil *" sélectionner autre*" et *Y*/*N* obtenu par clique droit).

Je ne vous conseille donc pas de démarrer par celui là si vos connaissances sont modestes.

#### **Pré-requis :**

Fonctions simples de création de pièces simples :

- manipulation des entités d'esquisse - outils d'esquisse - contraintes géométriques -

#### **Objectifs :**

Apprendre une méthodologie de création de pièces de grande dimension. Appliquer les méthodes d'assemblage qui se rapprochent le plus des méthodes de fabrication.

#### **Support-virole**

Cette maquette est idéale pour débuter.

Les pièces qui la constituent sont suffisamment simples et détaillées pour ne pas pénaliser les débutants.

#### **Pré-requis :**

Bases du logiciel : ouvrir un fichier pièce, ouvrir une esquisse, manipuler les outils élémentaire d'esquisse, appliquer des relations de géométrie, coter.

#### **Objectifs :**

Conforter les acquis, définir la cotation d'une esquisse et la contraindre, positionner complètement géométriquement des éléments simples. Éditer un éclaté.

#### **Tuyauterie**

Cet ensemble permet à la fois de réorganiser les acquis précédents grâce à deux aides de création de pièces (aide pour la bride, aide pour la réduction concentrique) mais aussi d'aborder assez complètement *les familles de pièces* et *les configurations de pièces.* 

#### **Pré-requis :**

Bases du logiciel : ouvrir un fichier pièce, ouvrir une esquisse, manipuler les outils élémentaires d'esquisse, appliquer des relations de géométrie, coter.

#### **Objectifs :**

Configurations, familles de pièces sous EXCEL, assemblage plus complexe.

**THEME D'ETUDE 1** 

# **CONDENSEUR**

# **OBJECTIFS ET DONNEES**

On donne le plan d'un appareil horizontal destiné à condenser de la vapeur d'eau. L'objectif est la définition pas à pas de la maquette virtuelle sous le modeleur volumique solidworks.

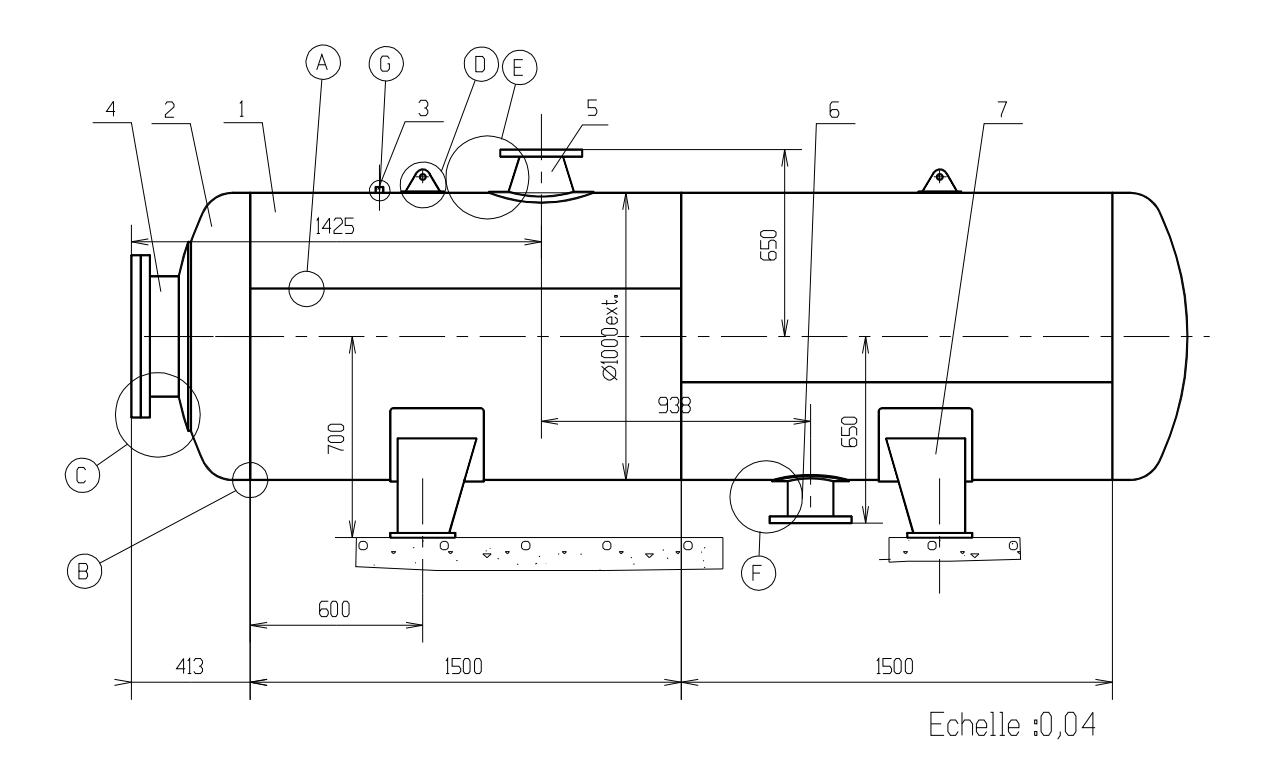

Le plan ci dessus représente en vue extérieure simplifiée, un réservoir horizontal destiné à condenser de la vapeur d'eau.

L'intérieur de l'appareil n'est pas étudié.

Cette capacité horizontale se compose des éléments suivants :

- (1) Deux viroles de ∅ extérieur 1000, longueur 1500 réalisées à partir de tôle de 4000×1500
- (2) Deux fonds emboutis type GRC (grand rayon de carre), hauteur de bord droit 60
- (3) Une prise de température (bossage taraudé) pour sonde filetée G3/4 longueur 20
- (4) Une tubulure pour trou d'homme DN400 fermée par un couvercle manœuvré par palan
- (5) Une tubulure tronconique d'arrivée de vapeur de dimensions : DN150 DN200
- (6) Une tubulure de sortie d'eau condensée réalisée par un tube de DN 150
- (7) Deux supports standards NF E 86330 de type berceau

# **CALCUL**

L'étude de calcul est faite selon le code d'appareil à pression **C.O.D.A.P**

#### **Données de calcul**

Catégorie C : Pression de calcul : 8 bar Température de calcul : 100°C Matériaux : - *Virole et fonds S235 tubes TU37b* Contrainte de calcul pour la virole et les fonds : 60 MPa Contrainte de calcul pour les tubes : 50 Mpa Coefficient de soudure : Catégorie C :  $z = 0.7$ Surépaisseur de corrosion : 1 mm

**Nota** : On admettra les valeurs suivantes qui dépendent des qualités de tôle et des procédés de fabrication :

- Amincissement des tôles en fabrication : 0,1

- Tolérance en moins sur les épaisseurs de brut : 0,2

#### **Résultats d'étude**

**Virole** : - épaisseur nominale de commande 12 mm

#### **Trou d'homme** :

- tube ∅ ext. 406,4 épaisseur 8,8 selon NF A 49111

- bride plate à souder PN10 DN400 NF A 29.282

- couvercle de même épaisseur que la bride sur joint ép. 3 assemblé par Vis H M24-

100.54- 8.8 et écrou H M24-8.8.

- anneau renfort de largeur 116 épaisseur 10.

#### **Fonds** :

- GRC à grand rayon de carre : épaisseur de commande 14 mm

#### **Tubulure d'entrée** :

- entrée : bride PN10 DN 150

- tube ∅168,3 épaisseur 4,5 ; longueur 40mm.

- réduction concentrique NF A 49184 ∅219,1 épaisseur 5,9 - ∅168,3 épaisseur 4,5 ; longueur 220.

- Anneau renfort largeur 66 épaisseur 4 .

#### **Tubulure de sortie** :

- tube pénétrant non débouchant ∅ 168,3 épaisseur 4,5 ; longueur 162mm.

- anneau renfort largeur 54, épaisseur 4.

# **METHODE DE TRAVAIL**

# **Virole**

La partie cylindrique constituant le corps de l'appareil sera constituée de quatre demi-viroles assemblées par soudure (les soudures ne seront pas créées ; en effet, seules les préparations de bord sont intéressantes en fabrication).

#### **Création d'une demi-virole** :

- tracer sur le plan P1 une esquisse d'arc de rayon ext. 500 et d'angle au centre 180°, et effectuer un *bossage extrusion de pièce mince* ( épaisseur 12) sur une longueur de 1500.

#### **Préparations des bords :**

*- Faces rectilignes* : tracer sur le plan P1 (le même que le précédent) l'esquisse suivante :

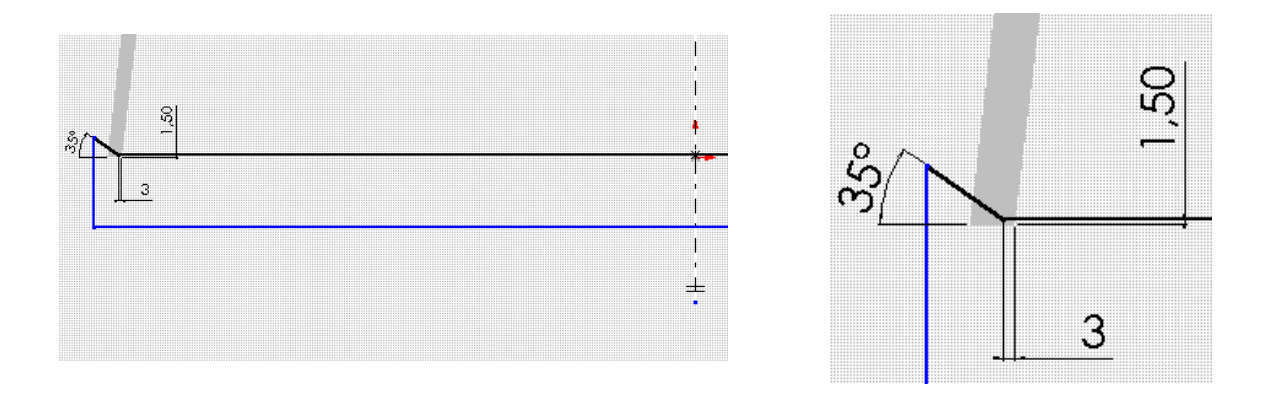

- Effectuer la symétrie d'esquisse et procéder à un *enlèvement de matière par extrusion*.

#### *- Faces demies circulaires* :

Sélectionner les arêtes circulaires et effectuer une *fonction chanfrein* de 9mm à 35°. Cette méthode permet d'obtenir rapidement un talon de 3 mm.

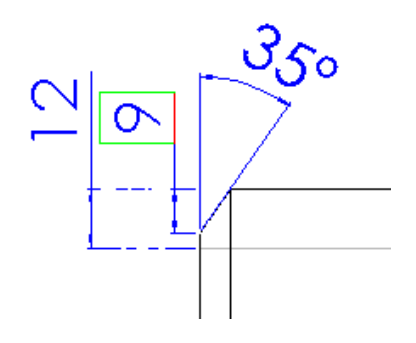

Sauvegarder sous le nom **: demi-virole**

# **Fond torisphérique à grand rayon de carre**

Ce type de fond est constitué d'une portion de sphère de rayon R, d'un tore de rayon  $r = R/10$ appelé rayon de carre, et d'un cylindre de diamètre extérieur  $D = R$ , et de hauteur H (bord droit).

#### **Méthode de travail :**

Créer une esquisse contenant l'arc de rayon extérieur 1000 de *centre situé sur l'axe*, le rayon de carre de 100 et le segment de bord droit de longueur 60, *toutes ces entités étant tangentes* entre elles. Attention : il est conseillé de faire coïncider la base du fond avec l'origine ; ceci permettra de *placer la face plane dans le plan 3*.

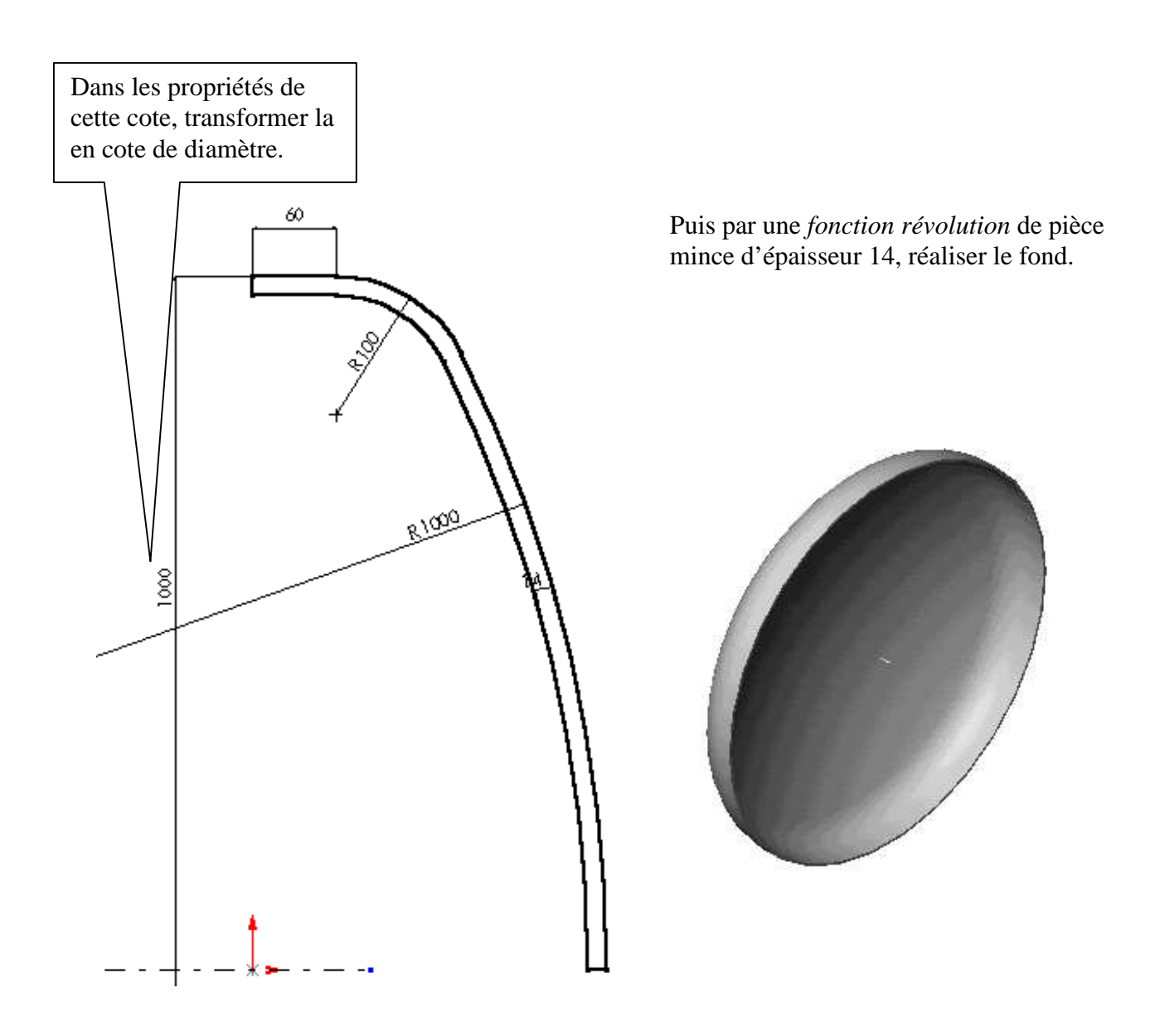

#### **Préparation de bord avec amincissement (délardage)**

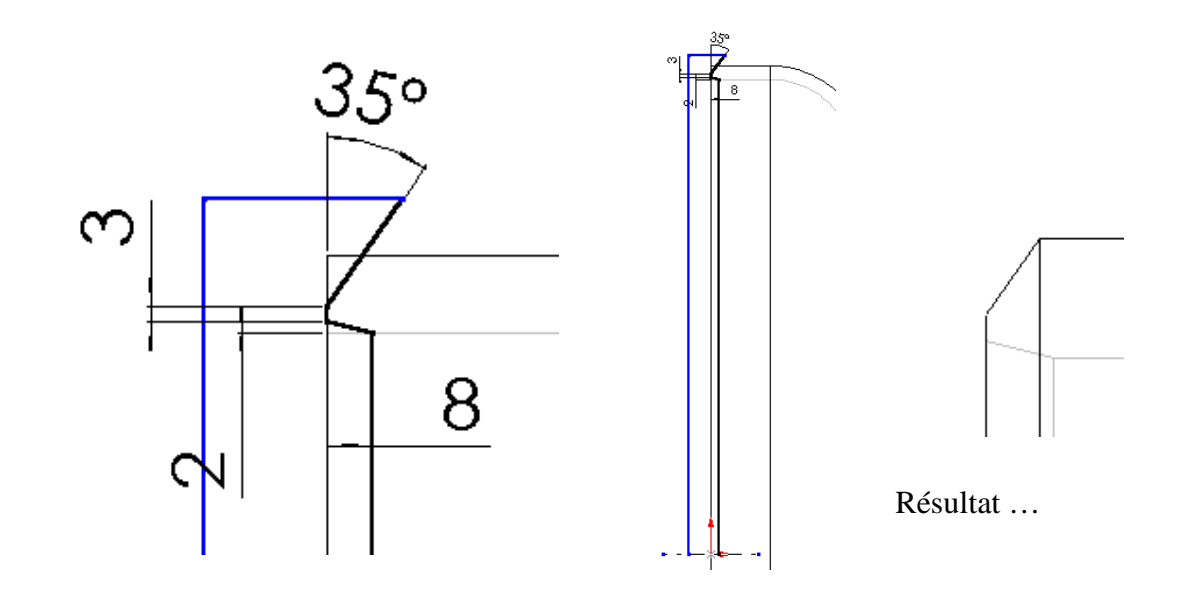

Sur le plan P1, effectuer l'esquisse ci dessus et demander un *enlèvement de matière par révolution.* 

*Sauvegarder la pièce ainsi créée : FOND.* 

# **Fond torisphérique à grand rayon de carre alésé côté trou d'homme**

Effectuer simultanément l'alésage et la préparation de bord correspondant au passage du tube « trou d'homme » par *enlèvement de matière par révolution*.

Remarques : pour placer la cote 7 mm, vous devez d'abord créer *un point* à l'intersection de la ligne et du cercle intérieur.

L'alésage a pour rayon 204 mm.

Fermer l'esquisse jusqu'à l'axe et faire un *enlèvement de matière par révolution*.

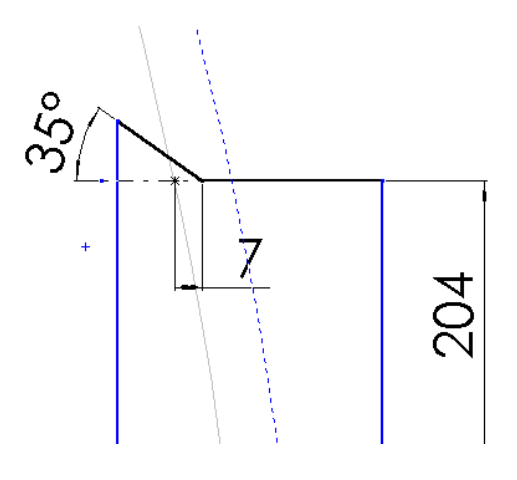

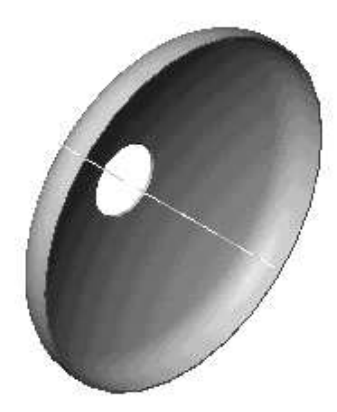

En utilisant l'outil *mesurer*, déterminer la distance entre le plan 3 (contenant la face plane de ce fond) et l'arête circulaire intérieure obtenue avec la dernière préparation de bord. Cette mesure est de l'ordre de 217 mm.

Utiliser cette cote pour créer un plan 4 décalé du plan 3, qui servira à assembler le tube trou d'homme.

*Sauvegarder cette pièce sous le nom : FOND ALESE.* 

#### **Tubes trou d'homme et sortie d'eau :**

#### **Tube trou d'homme :**

- Réaliser un tube de ∅ext. 406,4 ép. 8,8 longueur 144 par usage de la fonction *« bossage extrusion d'une pièce mince ».* 

- Exécuter l'arrondi de rayon 3 sur l'arête intérieure d'entrée *par la fonction congé d'arête*.

#### **Tube sortie d'eau :**

- Réaliser un tube de ∅ext. 168.3 ép.4,5 longueur 200 environ de la même façon et faire par *enlèvement de matière par extrusion* la coupe intersection de cylindre de façon à ne pas déboucher dans la virole. La longueur du tube est alors de 160.

Nota : la cote de 160 est obtenue en modifiant les propriétés de la cote entre l'arc et la ligne de base du cylindre. Cote au minimum de l'arc.

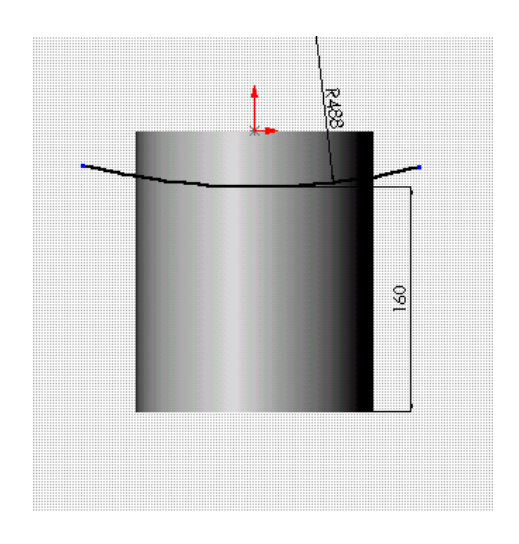

#### **Brides**

Définir une bride plate série PN10 de DN150 pour tube de Ø 168,3 et décliner une configuration pour définir la bride de DN400 pour tube Ø 406,4. Un document d'aide est fourni si nécessaire.

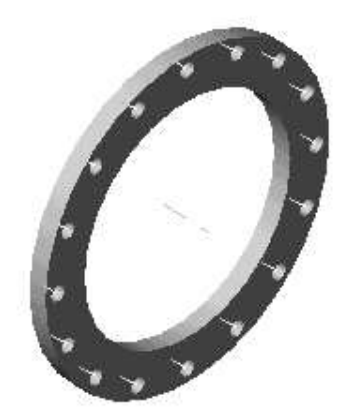

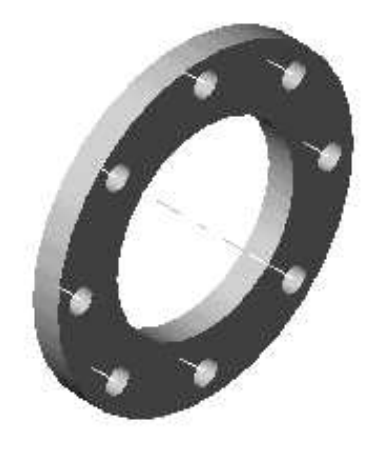

# **Tubulure tronconique d'entrée**

Elle est constituée d'une réduction concentrique de dimensions 219,1×5,9 - 168,3×4,5 longueur 220.

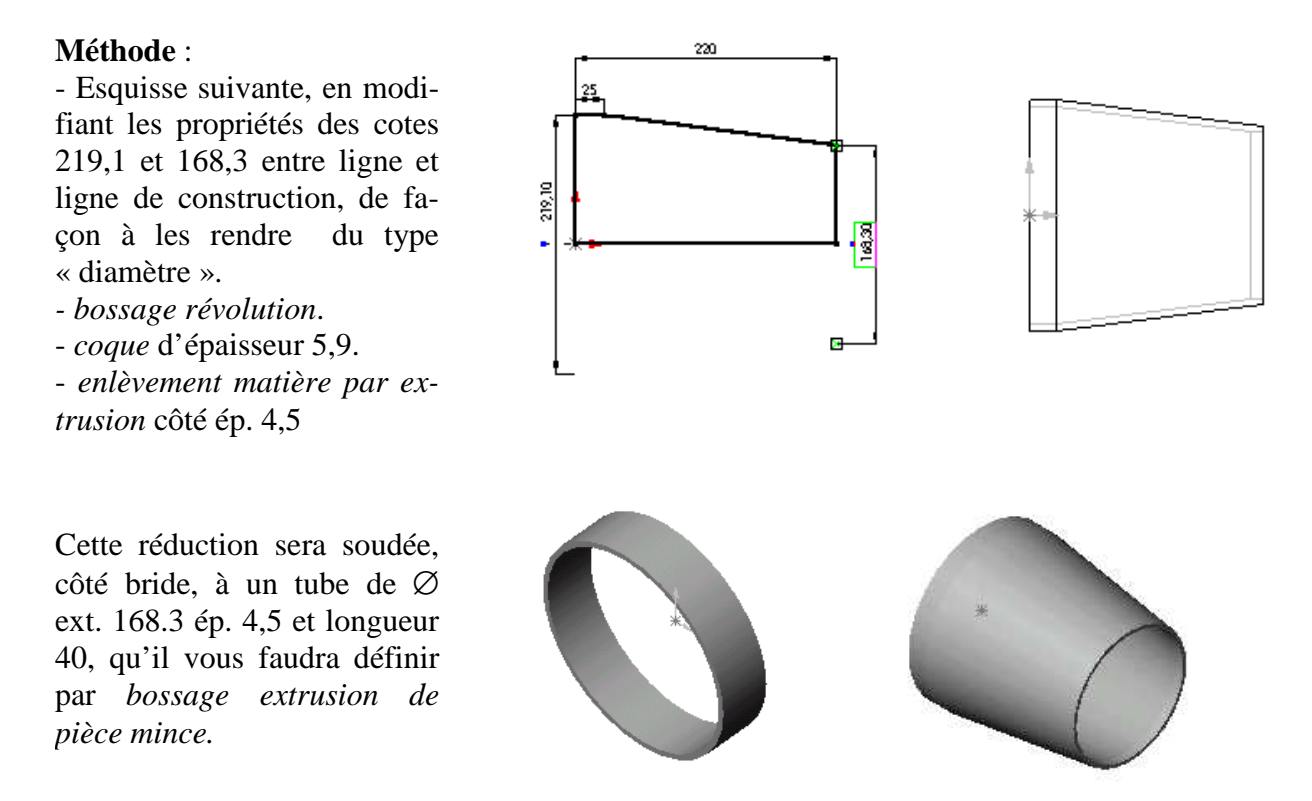

Faire les préparations de bord en employant la fonction chanfrein ( angle 35° et 2 à 3 mm de talon)

#### **Oreilles de levage**

Elles sont réalisées à partir d'un plat de largeur 60 ép. 12 percé d'un trou de ∅ 30 pour passage des manilles de soutien des élingues.

Coter au minimum de matière la position du trou par rapport aux plans bas et haut de l'oreille (cotes 15)

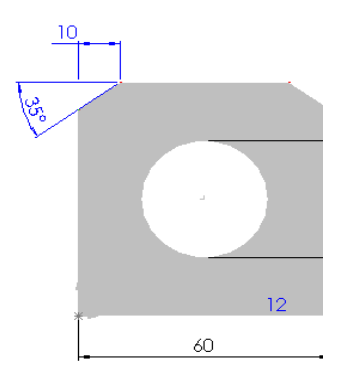

# **ASSEMBLAGES**

Procédons tout d'abord à des sous assemblages qui sont en fait à l'image de la fabrication.

#### **Assemblage des éléments constituant le trou d'homme**

#### **Dans un nouvel assemblage** :

- Assembler le fond alésé avec le tube d'homme :

- contrainte de coaxialité

- contrainte de coïncidence entre le plan 4 (qui appartient au fond) et la face plane du tube (côté rayon) - pas de contrainte d'orientation

- Sauvegarder l'assemblage sous le nom : **« trou d'homme »** 

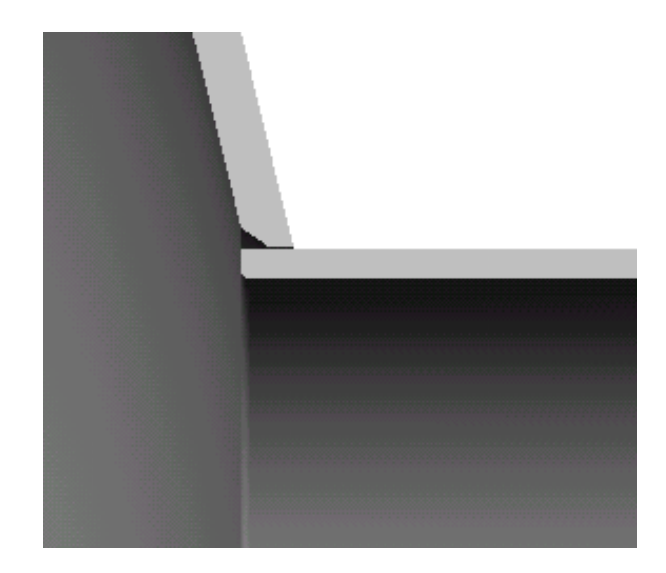

- Amener dans l'assemblage « trou

d'homme » la bride DN 400.

- Placer une contrainte de coaxialité entre son alésage et le tube.

- Placer une contrainte de distance de 12 mm entre la face avant de la bride et la face extrême du tube.

- placer une coïncidence de plan entre un plan de la bride et un plan de l'assemblage de façon à orienter angulairement la bride.

- Contrôler visuellement en affichant la visualisation en coupe par le plan 1 de l'assemblage.

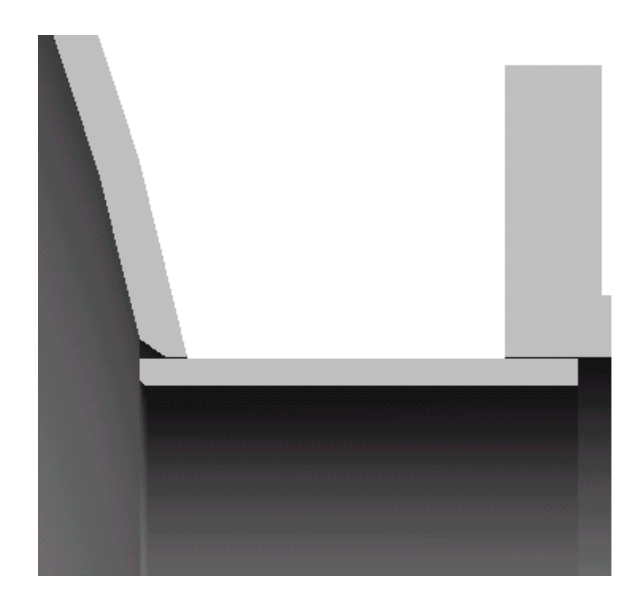

### **Assemblages des éléments constituant le corps**

#### **Ouvrir un nouvel assemblage.**

- Insérer deux fois deux **demi-viroles**.

- Placer une contrainte de coaxialité entre elles.

- Placer une contrainte de coïncidence des faces planes de bout.

- Placer une contrainte d'angle entre les bords plans des faces à souder ( 0,15° à 0,5° en tâtonnant) de façon à laisser un jeu de soudage d'environ 3mm.

#### *Enregistrer cet assemblage : 2 demi-viroles*

#### **Ouvrir un nouvel assemblage**

- Insérer deux fois l'assemblage précédent.
- placer une contrainte de concentricité

- placer une contrainte de coïncidence des faces planes

- placer une contrainte d'angle qui oriente les lignes de soudure (distance de 50 mm environ)

#### *Enregistrer cet assemblage sous le nom : virole*

#### *Assemblage avec les fonds*

- Insérer les deux fonds et les assembler en respectant les jeux de soudure de 3mm.

- Placer les contraintes de concentricité et de distance ( 3 mm pour les jeux de soudure) qui permettent les mises en position du fond et de l'assemblage du trou d'homme précédemment fait.

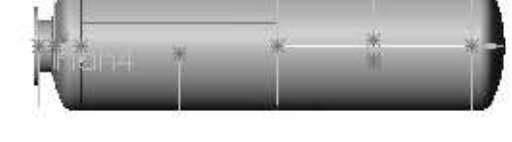

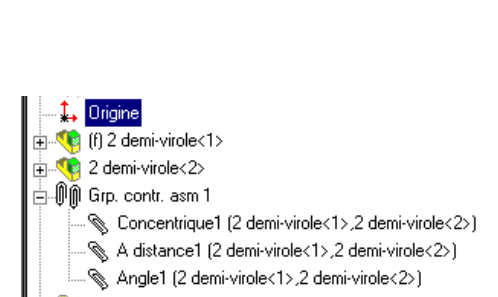

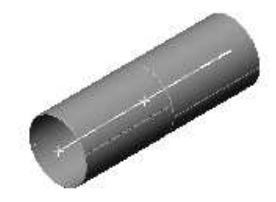

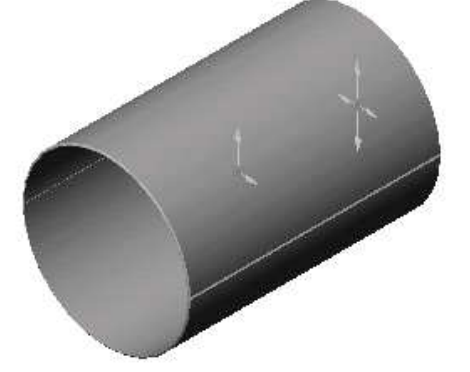

# **Perçage du trou d'entrée dans le corps :**

- Ouvrir un nouvel assemblage.

- Insérer l'assemblage précédent « virole et fonds ».

- Insérer l'assemblage « entrée ».

- Créer un plan décalé de 1425-32 (épaisseur de la porte du trou d'homme).

- Ouvrir une esquisse dans ce plan :

- Convertir le Ø extérieur de la virole

- Transformer ce cercle en ligne de construction (propriétés de la ligne)

- Tracer une ligne de construction verticale. Cette ligne sera appelée « axe d'entrée ».

- Contraindre cet axe d'entrée à passer par le centre du cercle de construction précédent.

- Quitter l'esquisse.

- Appliquer une contrainte de coaxialité entre l'axe de l'assemblage « entrée » et la ligne précédente « axe d'entrée ».

#### **Réalisation du trou dans la virole :**

- Créer un plan normal à l'axe d'entrée.

- Sélectionner la demi virole située dans l'axe d'entrée et éditer cette pièce.

- Dans le plan précédemment créé, ouvrir une esquisse.

- Sélectionner le cercle extérieur de la réduction conique et convertir ce cercle dans l'esquisse.

- Effectuer un *enlèvement de matière par extrusion* du type *« jusqu'à la surface* » en sélectionnant la surface intérieure de la virole.

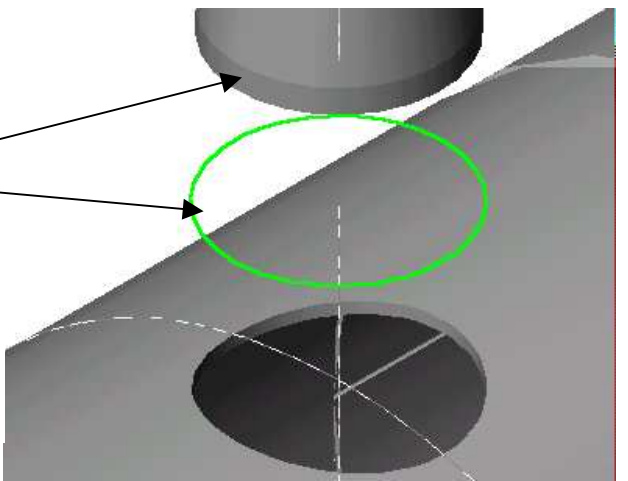

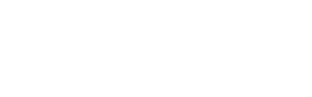

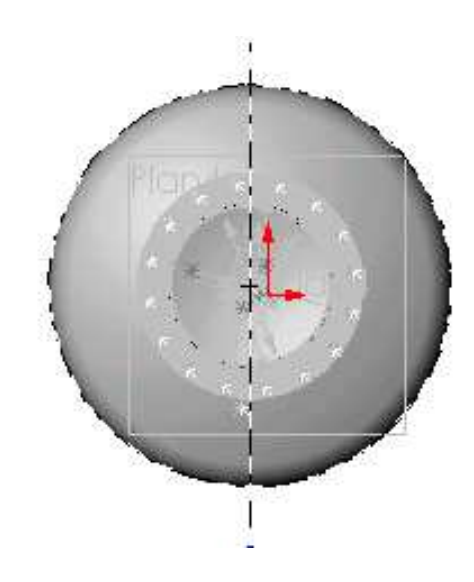

# **Mise en place de la tubulure**

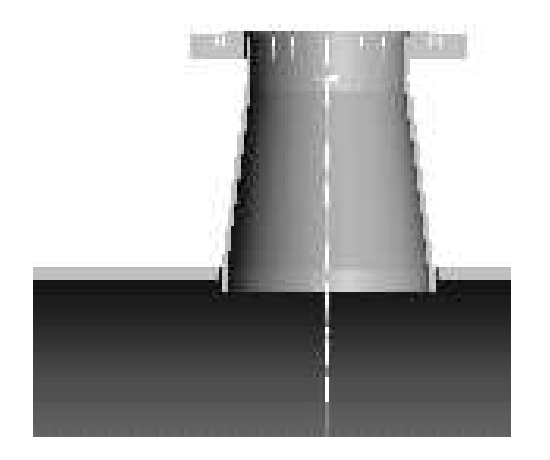

- Placer approximativement la tubulure d'entrée de façon à ce qu'elle pénètre légèrement l'intersection intérieure de la virole.

- Par « outils » et « mesure », mesurer la distance séparant l'axe de la virole et le plan circulaire de la tubulure

- Placer une contrainte de distance égale ou inférieure à la valeur lue.

**Résultat de cet assemblage partiel** :

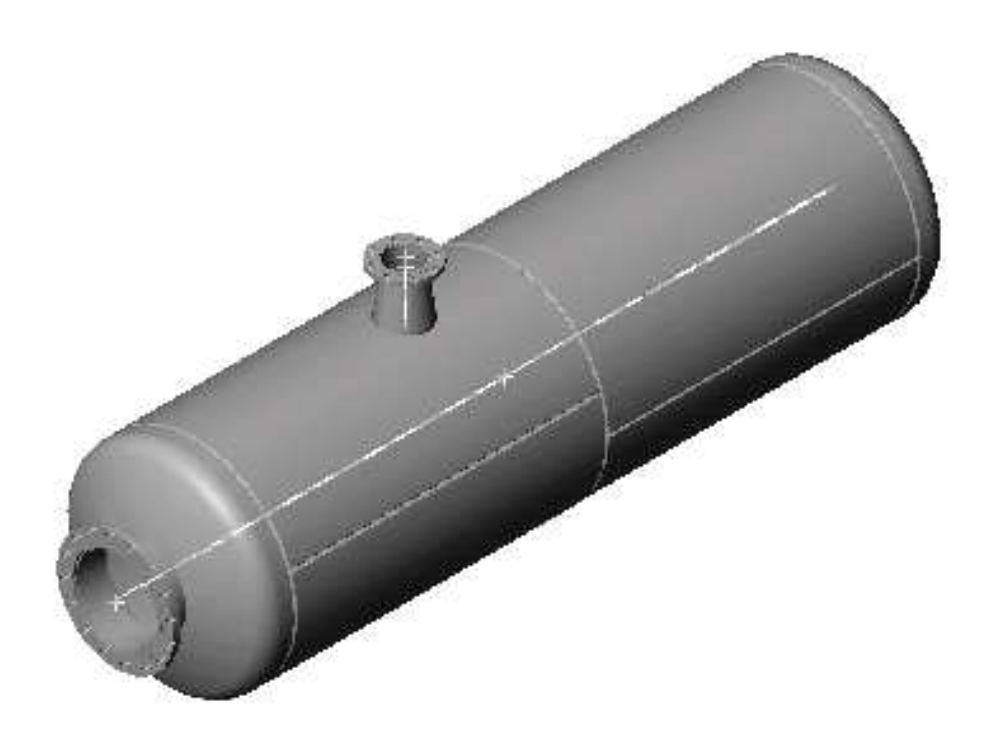

**THEME D'ETUDE 2** 

# **SUPPORT DE RESERVOIR**

Vous allez dessiner un support mécano-soudé pour une capacité horizontale de ∅1000. Ce support est conforme à la norme **E 86 330**. Le plan au format A3 en définit les cotes.

#### **PREMIERE ETAPE**

Création des pièces composant le support de ∅1000. Pour cela il faut créer :

- la **semelle**, **la paroi ou toile** et **la fourrure** (*portion de virole qui réalise le berceau*).

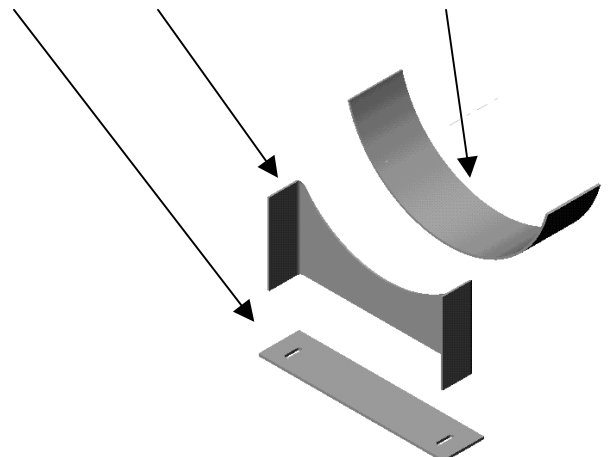

#### **Semelle**

L'esquisse comprend toutes les découpes ; un simple bossage-extrusion suffit à générer la pièce :

#### **Méthode de création :**

1.Ouvrir une esquisse

2.tracer un rectangle de dimensions 910x200, ainsi qu'une ligne de construction passant par les milieux des grands côtés.

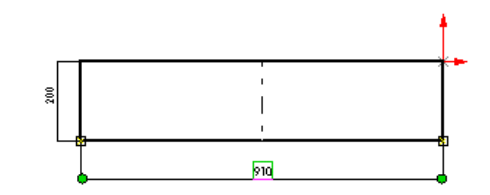

3.tracer deux segments verticaux et deux arcs tangents. Coter. Attention à sélectionner les arcs et non les centres

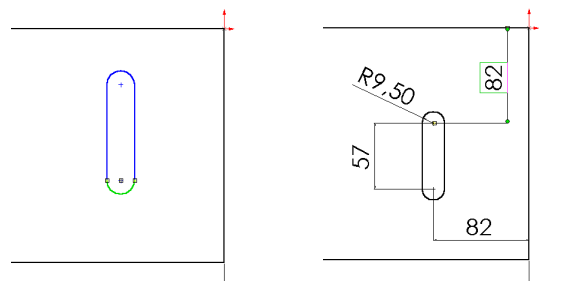

4.Sélectionner l'ensemble du trou oblong et la ligne de construction, puis demander une symétrie.

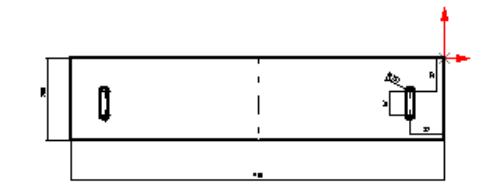

5.Extruder en bossage d'épaisseur 12 mm.

#### **Paroi**

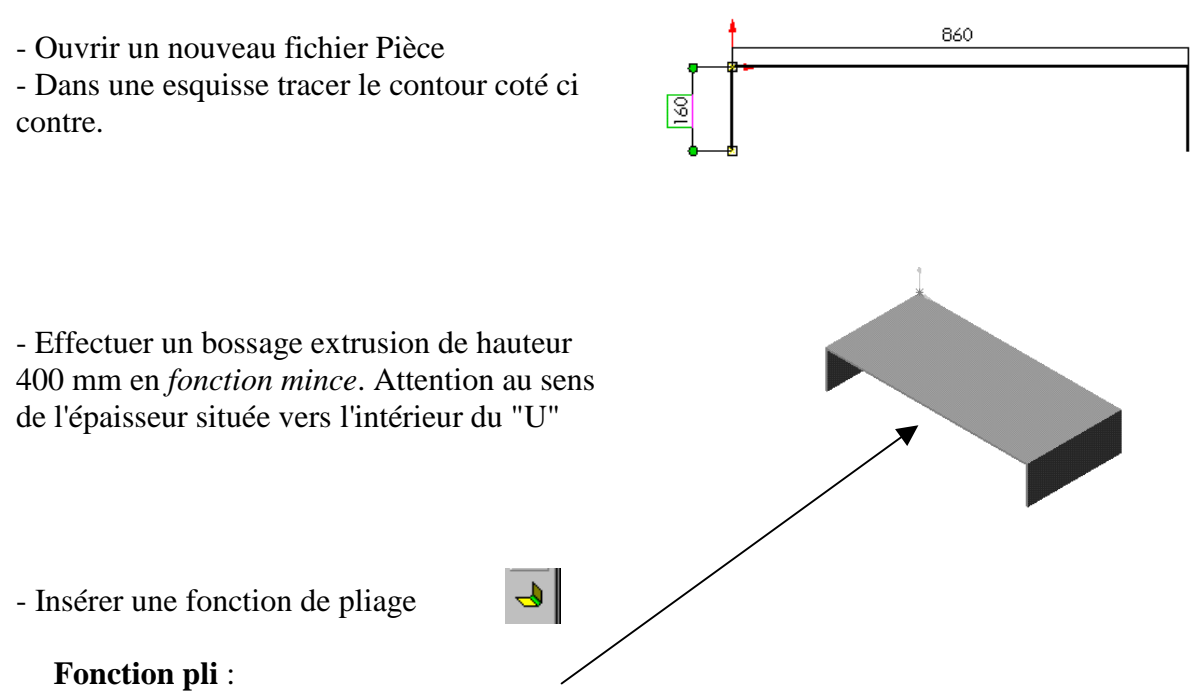

 $\mathbf{I}$ 

Après avoir sélectionné la face intérieure médiane de la paroi, imposer un rayon intérieur de 16 mm et garder les autres paramètres (pertes au pli et facteur K).

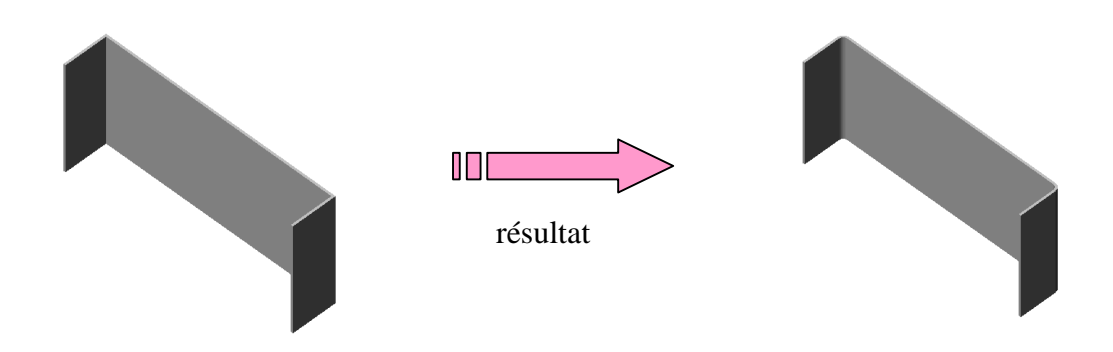

#### **Découpe circulaire :**

Le rayon intérieur de cette découpe est égal à 510 mm ( Rayon extérieur de la virole + épaisseur de la fourrure) et la découpe doit impérativement être tangente à la paroi intérieure du « U »

quisse. - Tracer un arc "*par son centre*" et une ligne de construction passant par son centre.

- Sur la face externe du "U", ouvrir une es-

- Coter le rayon.

*Méthode :* 

- Dans la boite de dialogue contrainte, demander *la coïncidence* de l'arc et de l'arête intérieure de l'épaisseur de la paroi.

- Demander un enlèvement de matière à travers tout, en gérant bien les directions d'enlèvement.

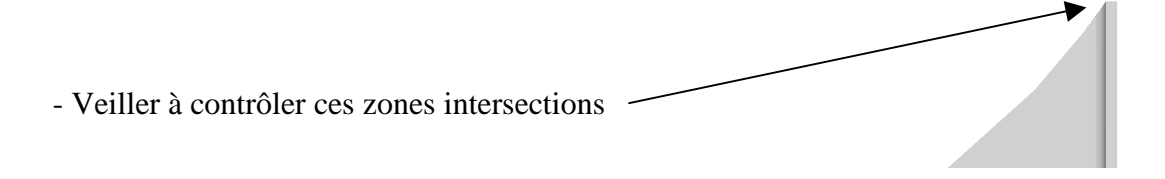

# **Fourrure**

Une simple esquisse et une *extrusion pièce mince* épaisseur 10 longueur 260 suffit à créer la pièce.

#### *Méthode :*

- Tracer un arc de centre l'origine.

- Coter le rayon et l'angle au centre ( il faut pour ce dernier sélectionner le centre de l'arc**,**  puis les **deux** extrémités)

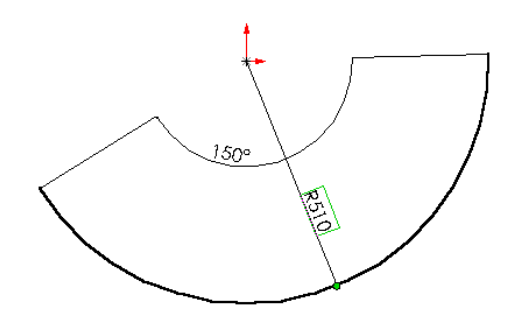

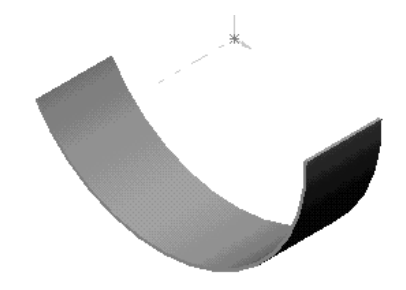

- Extruder sur une longueur de 260 mm. Attention au sens de l'épaisseur située à l'intérieur du "U"

# **ASSEMBLAGE DES COMPOSANTS**

Tous les fichiers **PIECE** précédents étant ouverts, ouvrir un fichier d'assemblage et multi fenêtrer.

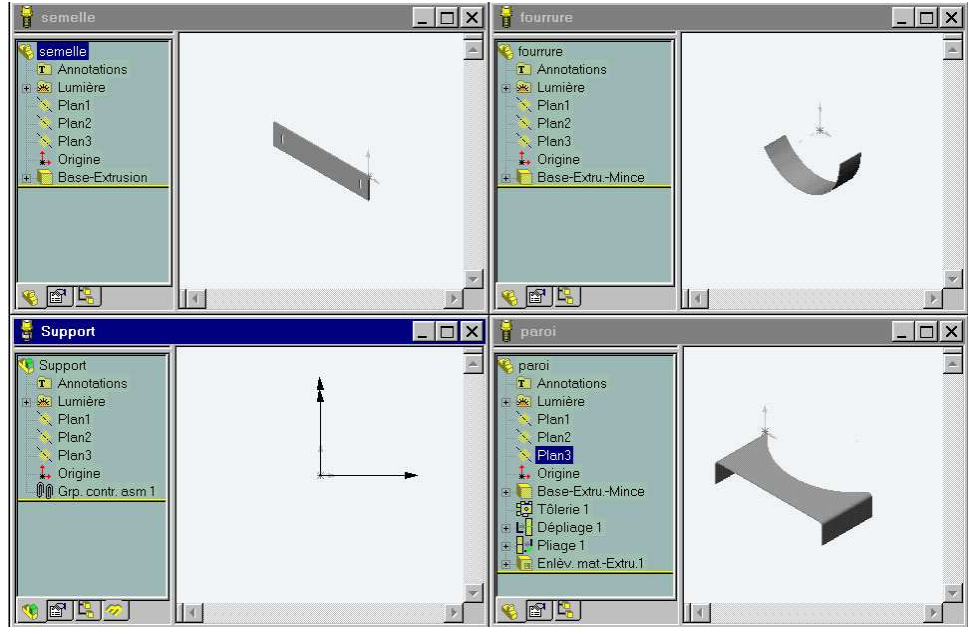

La fenêtre d'assemblage **étant active**, *faire glisser* les fichiers *semelle, paroi et fourrure* dans le plan d'assemblage.

Vous constatez que les pièces sont dans l'arbre de création et devant chacune d'elle, un petit signe (f) ou (-) indique si la pièce est *fixée ou encore libre*.

Déplacer les à l'aide de la main de façon à observer leur mobilité.

# **Positionnement de la paroi sur la semelle :**

3 contraintes sont nécessaires :

- *une coïncidence de plan*
- *deux distances entre plans*.

**conseil** : filtrer les surfaces

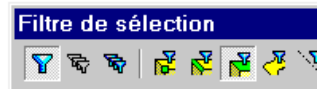

# **Positionnement de la fourrure sur la paroi :**

3 contraintes sont nécessaires :

- *Une coaxialité des surfaces cylindriques*
- *une distance de 50 mm entre plans*
- *une orientation angulaire* entre deux faces

**Conseil** : utiliser l'outil "mesurer" pour déterminer facilement cet angle*.* 

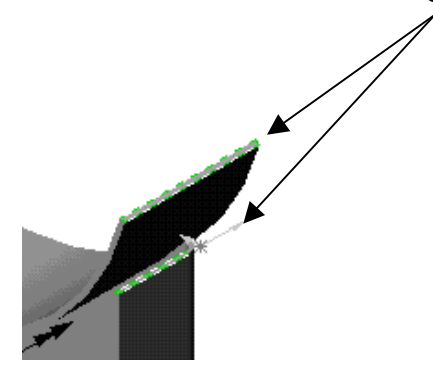

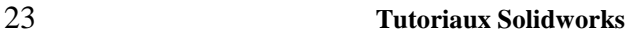

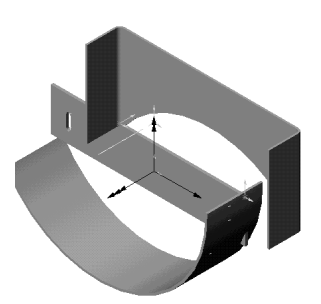

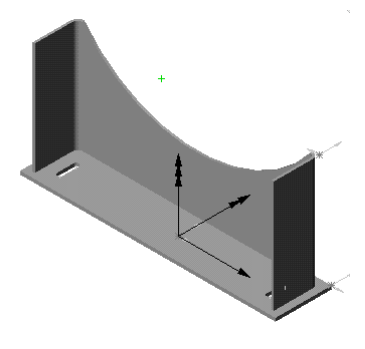

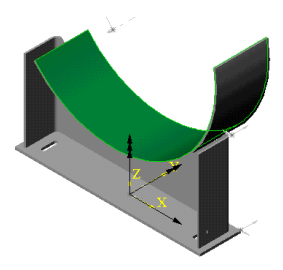

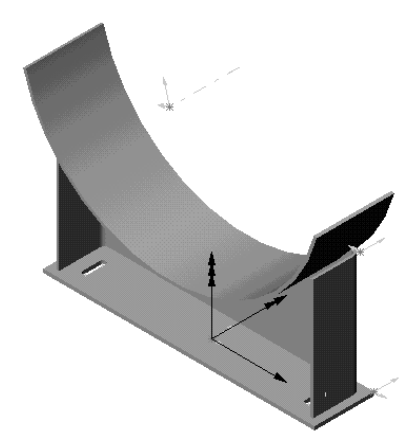

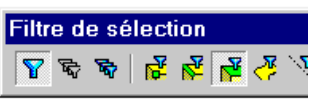

Ŵ.

# **SOUDURES**

Insérer les composants « soudure » entre les faces adjacentes de la semelle et de la paroi.

#### **Notas** :

"Le rayon de soudure" représente la hauteur du cordon.

Il faut *soigneusement sélectionner* les surfaces pour établir les cordons.

*Il est possible que des problèmes surviennent lors de l'établissement des soudures entre la fourrure et la paroi…Dans ce cas, coter les sur la mise en plan sans les représenter*.

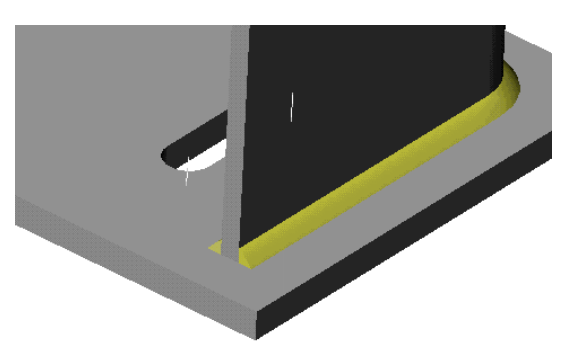

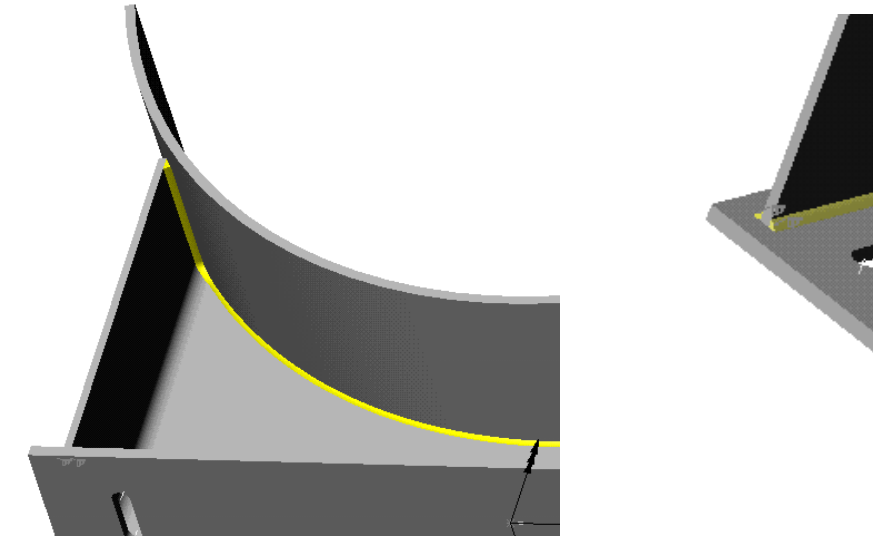

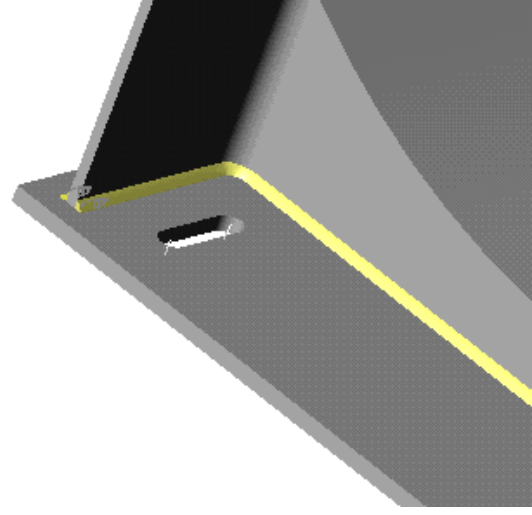

# **CREATION D'UN ECLATE**

- Sélectionner l'arbre des configurations :

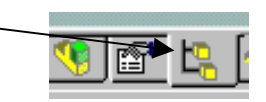

- Par clic droit sur l'icône de titre, ajouter une nouvelle configuration que vous appellerez par exemple "*Eclaté*"

- Par clic droit sur cette configuration, demander un éclaté automatique.

- Retourner dans l'arbre feature manager

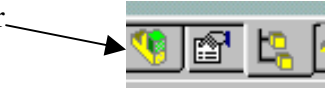

- Par clic droit sur les cordons (bead1 2 3) les cacher.

- Insérer une vue éclatée : choisir « *automatique* » et valider.

- Modifier alors les directions et (ou) les cotes des vecteurs de déplacement en déplaçant à l'aide de la souris les petits carrés verts qui représentent les poignées des vecteurs de translation.

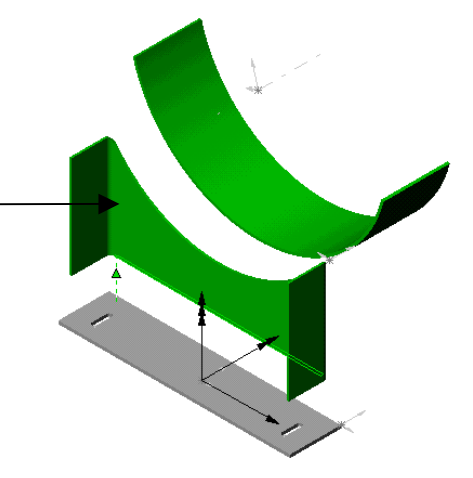

- Organiser au mieux les étapes d'éclatement.

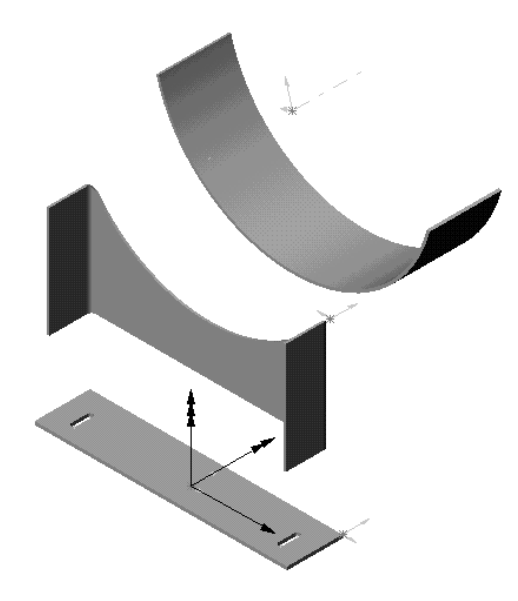

# **MISE EN PLAN**

- Ouvrir un fichier de mise en plan.
- Insérer la vue de face et la vue de gauche.
- Insérer une vue de dessus coupe A-A et deux détails comme ceux réalisés sur le plan fourni.

**THEME D'ETUDE 3** 

# **TUYAUTERIE**

# **FAMILLE DE PIECES ET CONFIGURATIONS**

L'objectif est le dessin de la tuyauterie présentée page 29

# **BRIDES**

#### **Dessin d'une bride plate à souder PN10 DN50.**

En fonction des cotes de la documentation page 31 et par une méthode permettant de retrouver les cotes du tableau constructeur, créer la bride de DN50.

*Attention à définir et coter vos esquisses et vos fonctions avec des cotes analogues à celles de la documentation (cote, D, c, etc. …)* 

*A titre d'exemple vous pouvez utiliser le document page 33 « méthode pour définir la bride de base »* 

#### **Création d'une famille de brides DN50, DN65, DN125, et DN300**

Par **« insertion - nouvelle famille de pièces** » vous vous trouvez sous **Excel** avec une feuille de calcul vierge et les menus associés (**adopter la position écran de la figure**).

- Faire alors apparaître vos cotes de fonction et d'esquisse en cochant **« montrer les cotes de fonctions »** dans les annotations de l'arbre de création.

**- Double-Cliquer** sur chacune des cotes de façon à les insérer en tête des colonnes de la feuille. Puis donner en ligne le nom de chaque pièce à tracer et remplir le tableau avec les cotes extraites de la documentation.

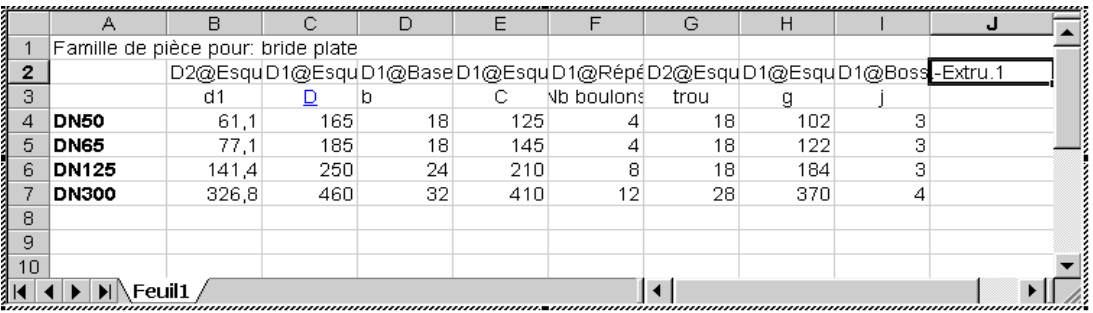

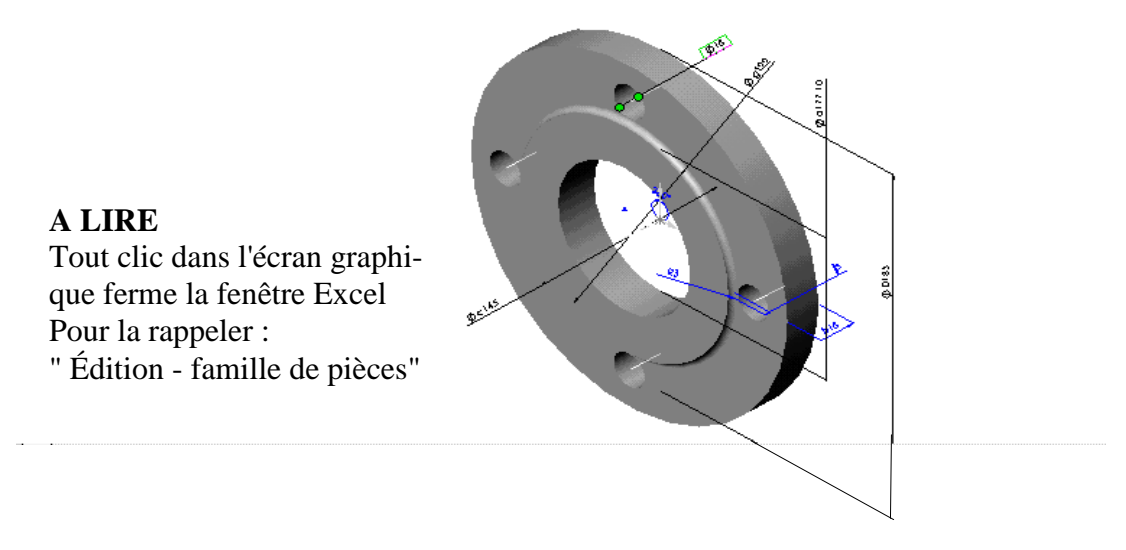

- Compléter éventuellement l'habillage du tableau.

- Cliquer alors sur l'icône « **arbre des configurations** »

Les différentes configurations créées sont visibles. Double - cliquer dessus pour les tracer !...

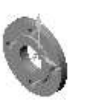

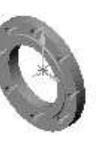

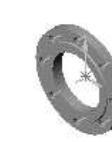

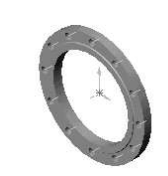

**Sauver « bride plate »**

# **COURBE A SOUDER**

#### **Dessin d'une courbe à souder**

Dessiner la courbe à souder **modèle 3d DN32** pour un tube de ∅ext. 38 (voir la documentation page 32 pour les dimensions)

#### **Méthode : (l'ordre est important)**

- Ouvrir une esquisse ; tracer un **arc de centre donné** et passant par 2 points ; coter au diamètre correspondant et l'angle à 120° (sélectionner **à la fois** les extrémités de l'arc et son centre).

- Ouvrir une autre esquisse dans un **plan (***à créer***) contenant une extrémité** de l'arc précédent et **perpendiculaire** à celui ci ; tracer un cercle de ∅ ext. égal à celui du tube ;

- Effectuer un balayage.

- Effectuer une coque d'épaisseur égale à celle du coude de la documentation.

*IMPORTANT : Pour pouvoir assembler ces coudes (qui sont des portions de tore) vous devez créer des axes aux extrémités. Pour cela, à chaque extrémité, ouvrir une esquisse et convertir un cercle (le* ∅*int. Par ex) ; quitter l'esquisse et créer un axe (de type « point et surface) passant par le centre de ce cercle et contenant le plan de section droite d'extrémité. Ces axes serviront aux contraintes de coaxialité dans les assemblages avec les tubes.* 

- Sauvegarder avec le nom « **coudes** »

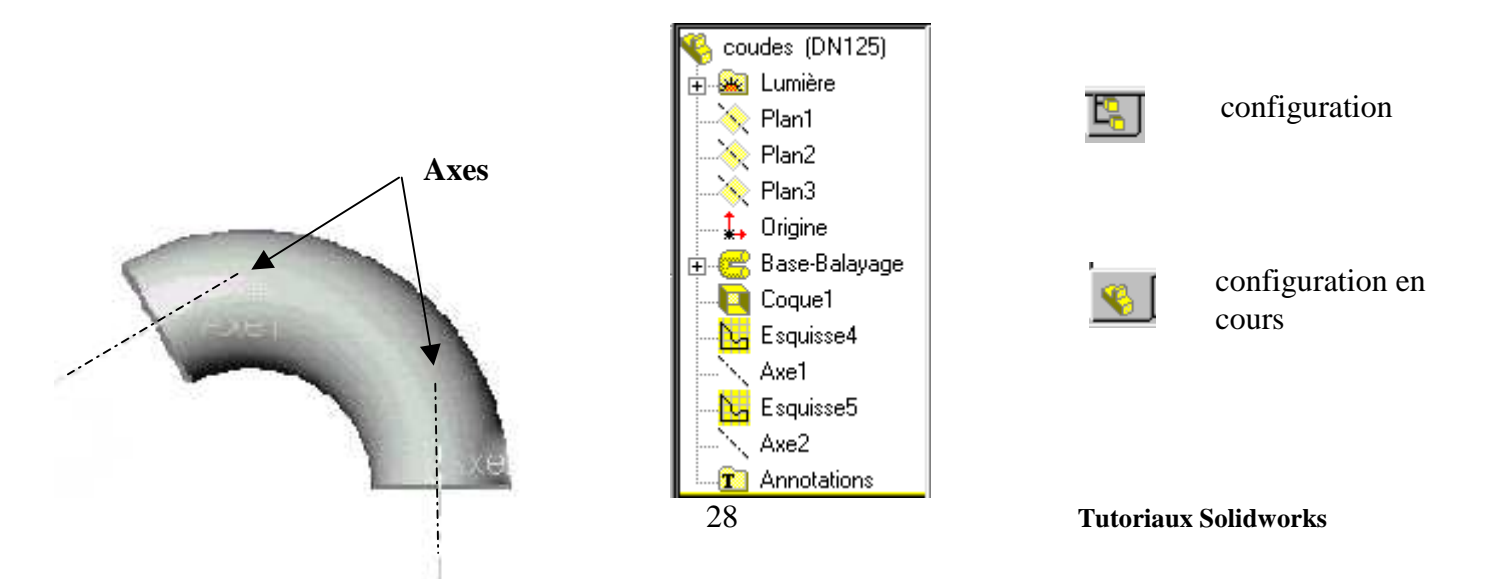

# **Création de plusieurs configurations d'une même pièce :**

Créer par exemple 3 configurations de **coudes** : **DN50, DN65, DN125**  *ATTENTION* à respecter les phases de travail :

- Cliquer sur l'icône **« configuration** » et par clic droit sur le nom de **« coudes** »

**- Ajouter une configuration** et donner-lui le nom de **DN65** ; sélectionner cette « **DN65 »**

- Repartir dans la configuration en cours et modifier les cotes de votre coude de façon à obtenir les cotes du coude DN65.

- *Attention à cocher la puce « pour cette configuration » dans le masque de saisie*

- Procéder de la même façon pour le coude DN125.

- Cela fait, il vous suffit de **double-cliquer** sur les configurations pour les dessiner

# **REDUCTION CONCENTRIQUE**

N'en définir **qu'une seule**, celle dont les ∅ extérieurs sont de **139.7 et 76.1. (DN 125- DN.65).** Avoir toujours le souci de concevoir la pièce avec un système de cotation identique à celui qui la définit dans la documentation.

Méthode au choix, la plus simple **étant un bossage par révolution du profil extérieur, puis une coque d'épaisseur la plus forte,** puis un **enlèvement de matière** par extrusion pour engendrer l'amincissement coté petit diamètre. Une aide est proposée page 34 en cas de besoin. Sauvegarder sous le nom **« réduction »** 

# **CONFIGURATIONS DE TUBE**

Dessiner un tube **DN125 de** ∅**ext. 139,7 ép. 4** de longueur 300 (bossage extrusion pièce mince) et décliner une configuration pour un tube **DN65 de** ∅**ext. 76,1 ép.2,9.** 

Sauvegarder sous le nom « **Tube »** 

# **TUYAUTERIE FINALE**

Créer un assemblage pour réaliser le tronçon de tuyauterie suivant. Afficher *les axes temporaires et les axes* de façon à les voir pour permettre les assemblages.

Par souci de simplification on respectera les conditions suivantes :

**Départ : DN125 - Arrivée : DN 65** 

- Tous les tubes ont même longueur : **300 mm**

- Les 2 coudes sont **de même angle égal à 120°.** 

**- Les faces d'étanchéité des brides sont en retrait de 3 mm par rapport aux tubes** 

- Les jeux de soudure sont **de 2 mm**.

- Les faces planes des brides **sont parallèles**.

- La ligne de tuyauterie est **parallèle à un plan de projection (ici plan 3).** 

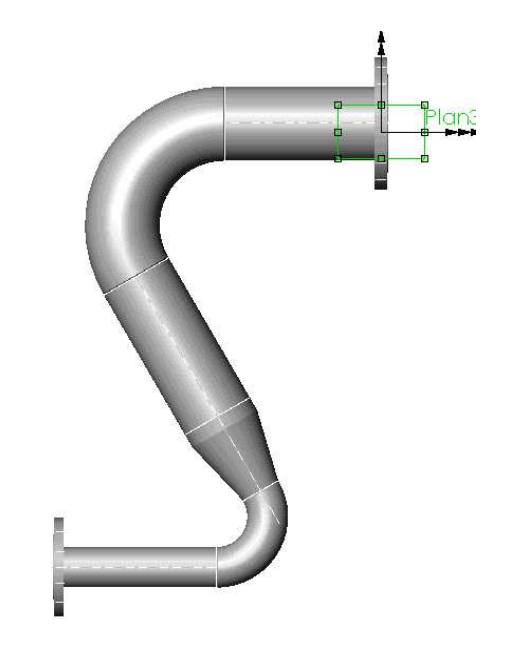

29 Tutoriaux Solidworks

# **ASSEMBLAGES**

- 1. Insérer la bride DN 125 dans le document d'assemblage (elle devient fixe par défaut).
- 2. Insérer (par glissement sur fenêtrage en mosaïque si le fichier est déjà ouvert) le fichier tube de DN 125.
	- a. Placer une contrainte de coaxialité de son axe avec celui de la bride.
	- b. Placer une contrainte de distance (2mm) entre le plan d'appui de la bride et la face plane (à souder) du tube.
- 3. Insérer la courbe à souder DN125
	- a. Placer une contrainte de coaxialité entre l'axe de la courbe et celui du tube.
	- b. Placer une contrainte de distance (2 mm) entre les faces planes à souder.
	- c. Placer une contrainte de parallélisme entre l'axe du tube et le plan 3 (par exemple), de façon à orienter la tuyauterie.
- 4. Insérer à nouveau un tube DN125 .
	- a. Placer une contrainte de coaxialité entre l'axe de la courbe et celui du tube.
	- b. Placer une contrainte de distance (2 mm) entre les faces planes à souder.
- 5. Insérer la réduction concentrique
	- a. Placer une contrainte de coaxialité entre l'axe de la réduction et celui du tube.
	- b. Placer une contrainte de distance (2 mm) entre les faces planes à souder.
- 6. Insérer une courbe à souder DN65
	- a. Placer une contrainte de coaxialité entre son axe et celui du tube.
	- b. Placer une contrainte de distance (2 mm) entre les faces planes à souder.
- 7. Insérer un tube DN65
	- a. Placer une contrainte de coaxialité entre son axe et celui de la courbe à souder.
	- b. Placer une contrainte de distance (2 mm) entre les faces planes à souder.
	- c. Placer une contrainte de parallélisme entre l'axe du tube DN 65 et le plan 3 (par exemple), de façon à orienter la tuyauterie.
- 8. Insérer la bride DN65
	- a. Placer une contrainte de coaxialité entre son axe et celui de la courbe à souder.
	- b. Placer une contrainte de distance (2 mm) entre les faces planes à souder.

#### $\mathbb{R}$  Gro. contr. asm 1 Coaxial1 (bride plate<1>,tube 1<1>) Distance1 (bride plate<1>,tube 1<1>) Coincidente1 (tube 1<1>,coude<1>) Distance2 (tube 1<1>.coude<1>) Coïncidente2 (coude<1>,tube\_1<2>) Distance3 (coude<1>,tube\_1<2>) Coincidente3 (tube 1<2> reduction<1>) Distance4 (tube 1<2>,reduction<1>) Coincidente4 (reduction<1>.coude<2>) Distance5 (reduction<1>,coude<2>) Coïncidente5 (coude<2>,tube\_2<1>) Distance6 (coude<2>,tube\_2<1>) Coïncidente6 (bride plate<2>,tube\_2<1>) Distance7 (bride plate<2>,tube\_2<1>) Parallèle1 (bride plate<1>,tube\_1<2>) Rerallèle2 (tube 2<1>,Plan3)

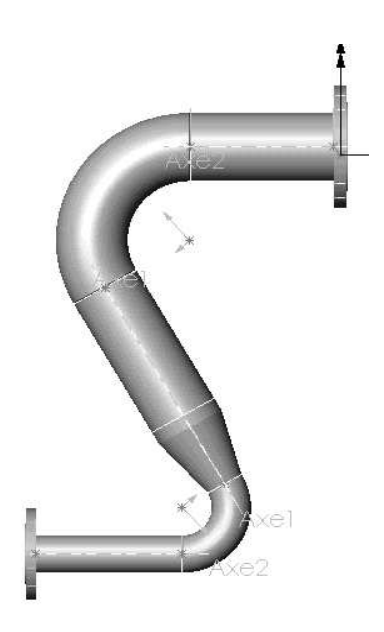

# **DOCUMENTATION DIMENSIONNELLE**

# **Bride plate à souder - série PN10**

Suivant NF E 29 282

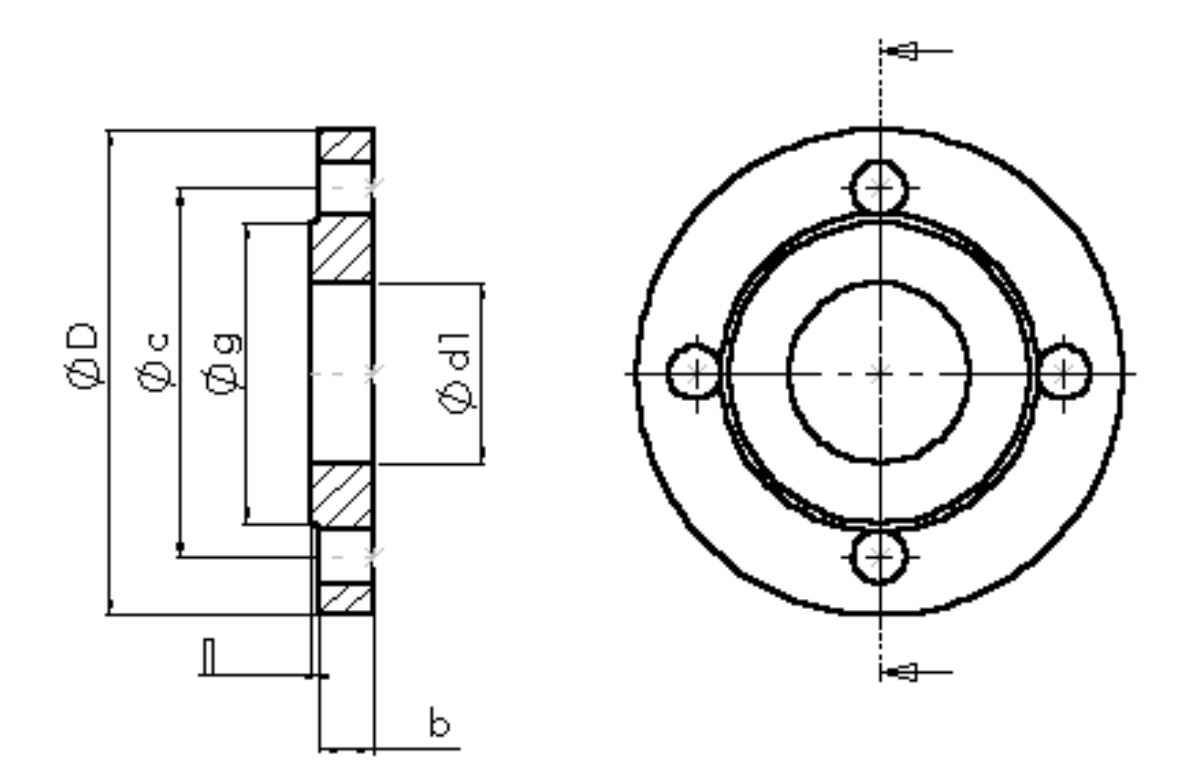

ratayon du congé est égal à la hauteur j du bossage

# **Boulons**

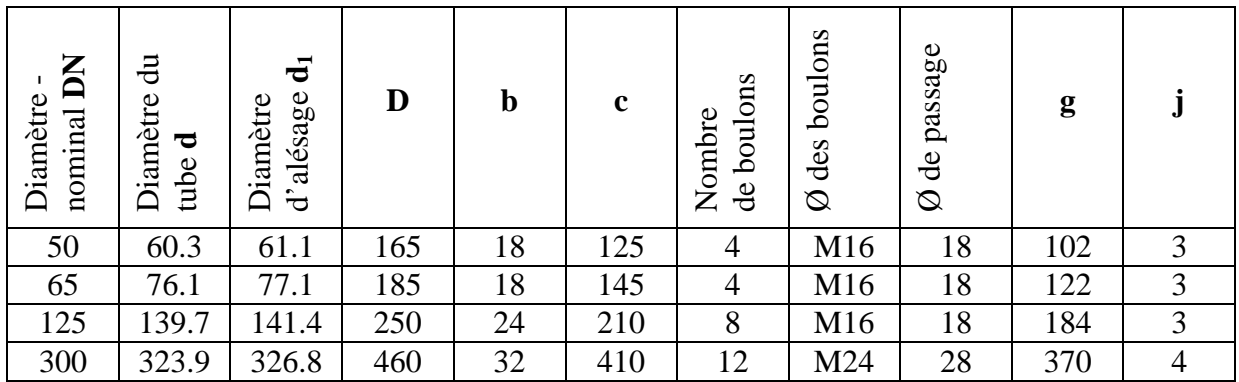

# **Courbe à souder modèle 3d**

Suivant norme NF A 49.182

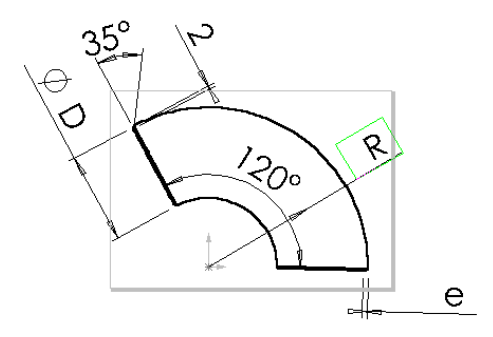

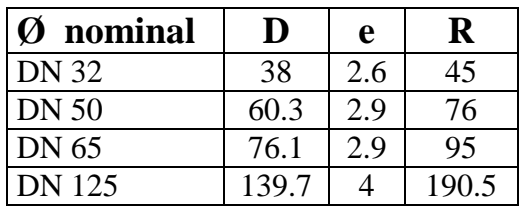

R est le rayon moyen

# **Réduction concentrique**

Suivant norme A 49.184

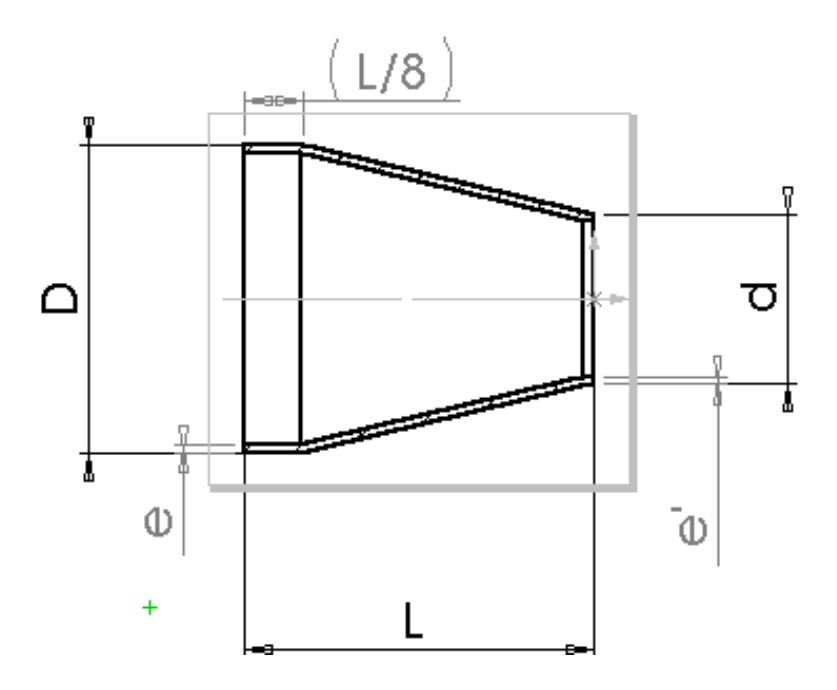

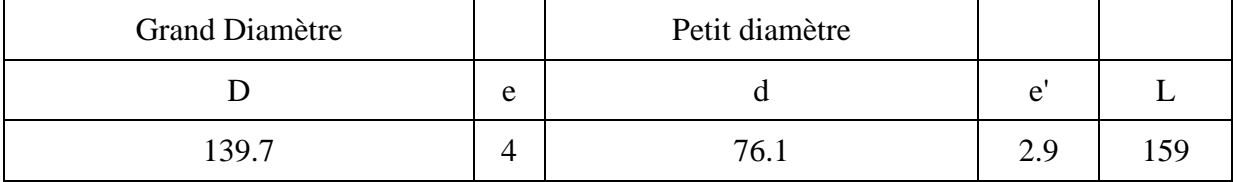

# **METHODE POUR DEFINIR UNE BRIDE**

**Bride plate à souder PN10** 

*(Choisir la DN 50 pour la configuration de base)* 

#### **Bossage- extrusion (création de la rondelle) :**

Ouvrir une esquisse sur le plan de face. Tracer deux cercles concentriques de diamètres  $d_1$  et D centrés sur l'origine et extruder le bossage à l'épaisseur b.

#### **Enlèvement de matière par extrusion (perçage d'un trou) :**

Sur la face avant de la bride, ouvrir une esquisse. Tracer un cercle de diamètre c. Sélectionner ce cercle et le transformer (dans le feature manager) en «ligne de construction » (texture en trait mixte). Tracer ensuite un cercle centré sur le précédent et de diamètre égal à celui du trou de passage de boulon. Enlever la matière «à travers tout »

#### **Répétition circulaire (perçage des 4 trous) :**

Appeler la fonction répétition circulaire ; sélectionner l'axe temporaire de la bride (afficher "axes temporaires»), sélectionner la fonction précédente (enlèv. Mat. Extrus) et demander 4 occurrences sur 360° en *cochant un espacement constant*

#### **Bossage- extrusion (portée de joint) :**

Sélectionner la face avant et ouvrir une esquisse. Sélectionner le cercle d'alésage de Ø d<sub>1</sub> et le convertir dans votre esquisse (outils d'esquisse). Tracer un second cercle de  $\emptyset$  g centré sur le précédent.

Effectuer un bossage extrusion de hauteur j.

#### **Congé**

Sélectionner l'arête à raccorder et effectuer un congé de rayon égal à j.

#### **Équation permettant de lier j avec le rayon du congé précédent**.

Faire apparaître les cotes de fonction (clic bouton droit sur annotations) Par «outils », insérer une équation liant les cotes : "D1@Congé1" = "D1@Boss.-Extru.1"

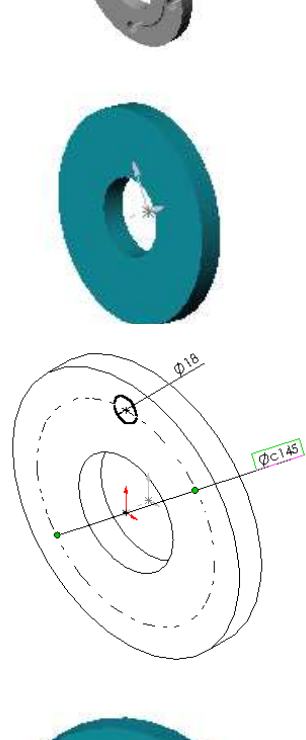

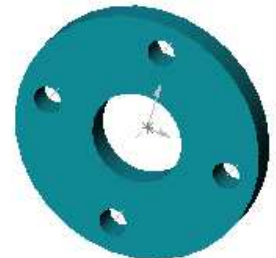

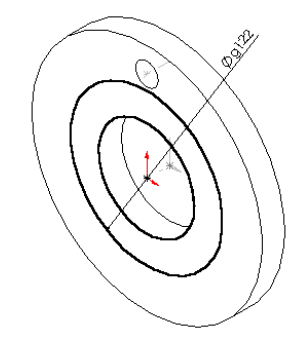

# **METHODE POUR DEFINIR LA REDUCTION CONCENTRIQUE**

#### **Tracer l'esquisse suivante**.

- Coter en respectant les valeurs.

- Modifier les propriétés des cotes qui détermineront les diamètres D et d (propriétés, diamètre…de la cote)

- Installer une équation qui définit la longueur de la partie "cylindrique future" (cote de 26,5) : cette cote sera égale à L/8 (ici L = 159)

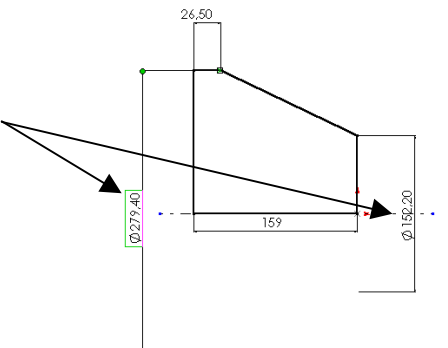

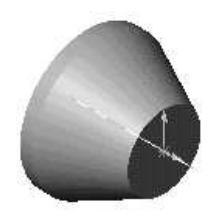

**Effectuer un bossage de révolution**.

**Effectuer une coque d'épaisseur la plus forte** en sélectionnant les deux surfaces planes d'extrémité.

Sur la face plane la plus petite, **ouvrir une esquisse**. **Sélectionner** le cercle extérieur et "décaler" de e' Ici  $e' = 2.9$  mm.

**Effectuer un enlèvement de matière** par extrusion du type "à travers tout".

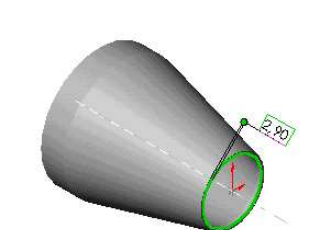

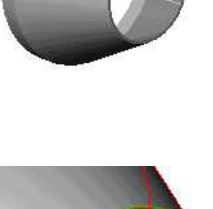

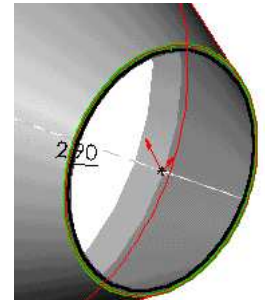